# **Changing user login password on templates**

1. Attach an ISO via the cloudstack interface and boot the VM to rescue mode. Click on "attach iso" icon highlighted below:

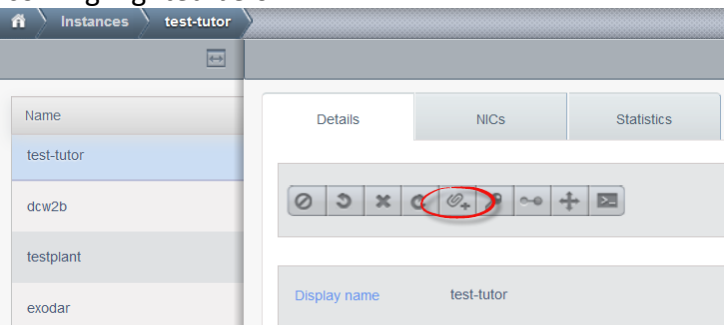

A popup window appears from which select the ISO from the descriptions available:

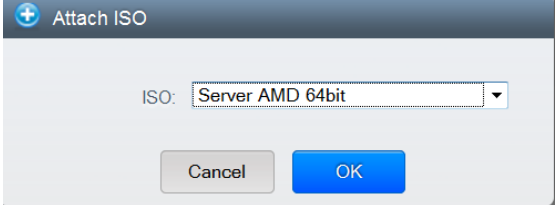

As soon as the ISO image is successfully attached the "attach iso" icon changes:

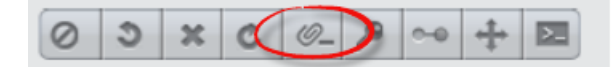

Reboot the VM and use the VM console to handle the rest of the tasks.

## Select Language

Select – Rescue a Broken System

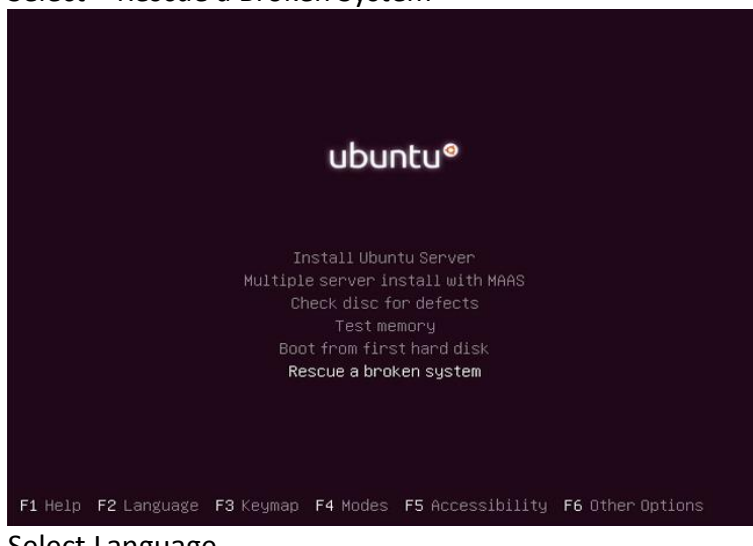

Select Language Select Location Select Keyboard Wait for the OS to load additional components, Configure the network Configure the clock Select the device to use as root file system (as shown below):

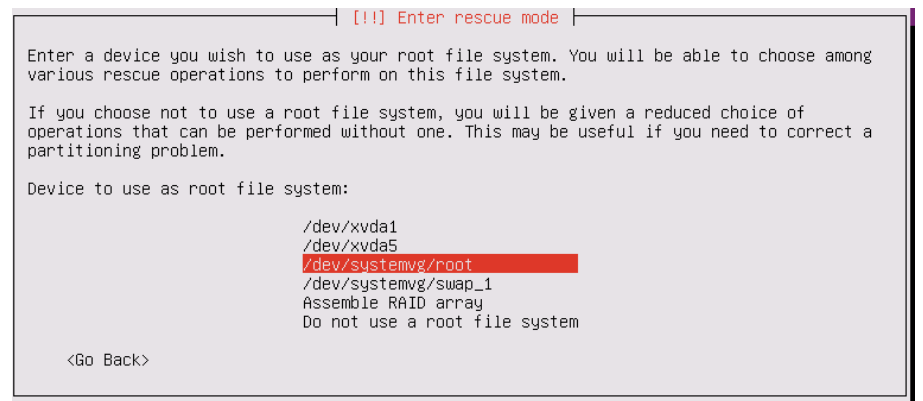

It's your choice if you want to mount the /boot partition. Select "execute a shell in /dev/systemvg/root"

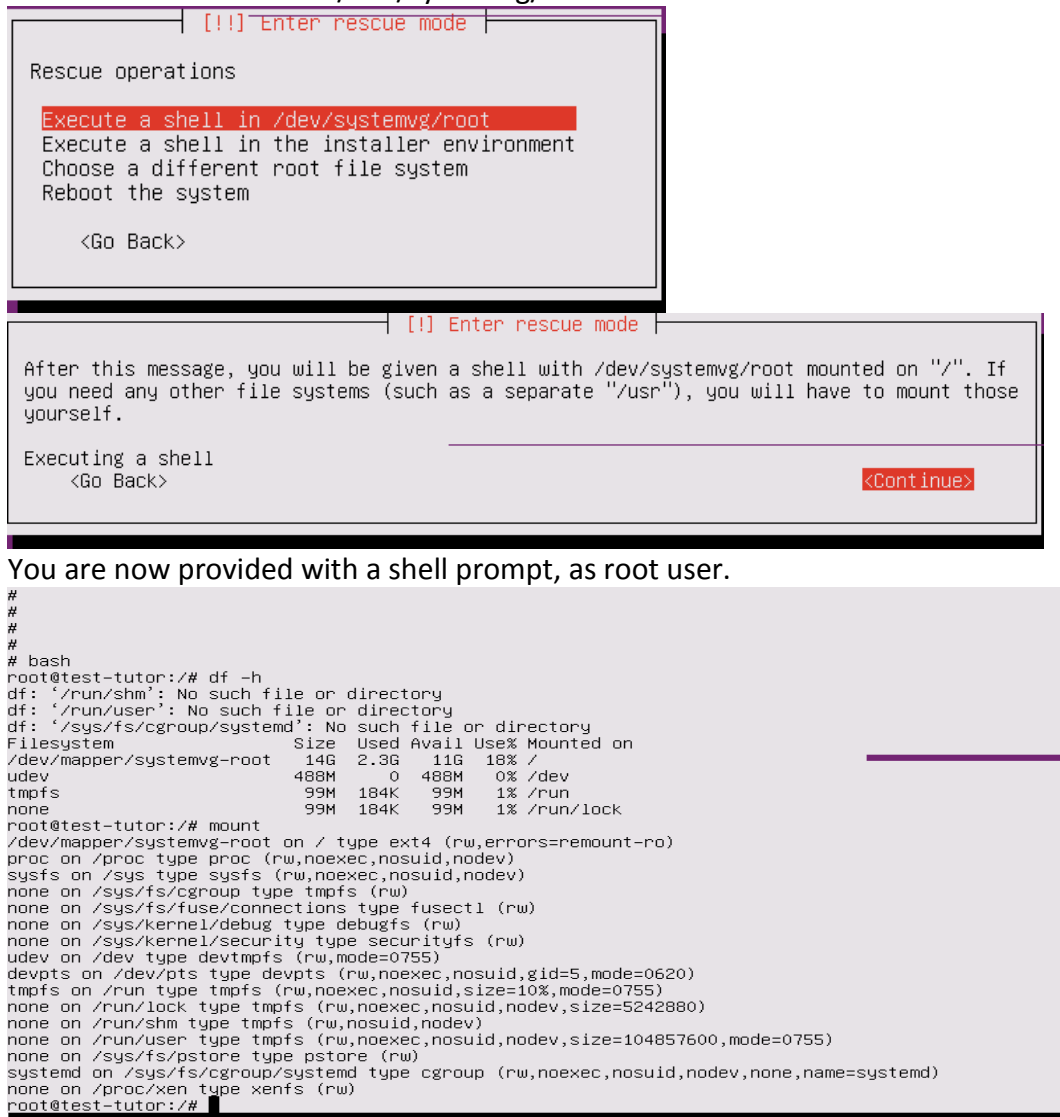

- 2. Run the command "passwd <user>" and enter the new password. E.g. If your user login is guest: # passwd guest
- 3. Sync the filesystem and shutdown the VM.

# sync ; exit; exit

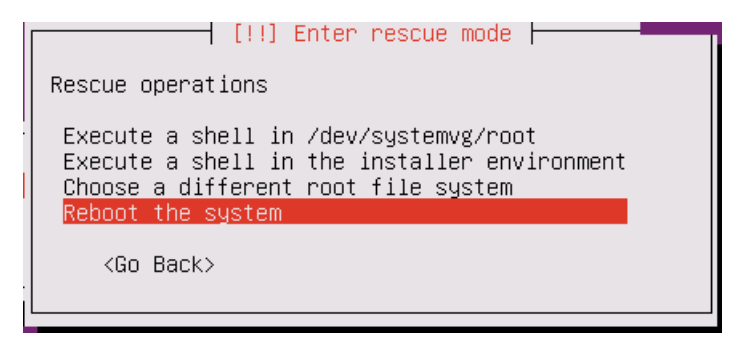

4. Stop the VM, Detach the ISO and then start the VM.

## **VM Root file in read only state and fsck doesn't resolve the issue.**

Resolution: Migrate the VM to another host and restart it.

# **Utilising the extra disk allocated to the VM**

If a 10Gb additional disk was added to the VM it would be displayed as a raw device, so if you want to extend the root volume the steps to be followed are as follows:

To display the disks use the command "fdisk". By default the naming convention for the boot disk would be "xvda" and the additional disk would start with "xvdb".

root@test-tutor:~# **fdisk -l**

Disk /dev/xvda: 21.5 GB, 21474836480 bytes 255 heads, 63 sectors/track, 2610 cylinders, total 41943040 sectors Units = sectors of  $1 * 512 = 512$  bytes Sector size (logical/physical): 512 bytes / 512 bytes I/O size (minimum/optimal): 512 bytes / 512 bytes Disk identifier: 0x00098c7c

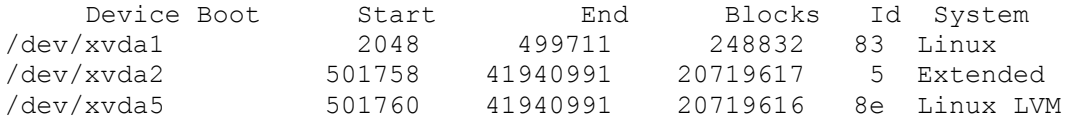

Disk /dev/xvdb: 10.7 GB, 10737418240 bytes 255 heads, 63 sectors/track, 1305 cylinders, total 20971520 sectors Units = sectors of  $1 * 512 = 512$  bytes Sector size (logical/physical): 512 bytes / 512 bytes I/O size (minimum/optimal): 512 bytes / 512 bytes Disk identifier: 0x00000000

Disk /dev/xvdb doesn't contain a valid partition table ....

....

From the above command output we find a raw device /dev/xvdb of 10Gb, without any filesystems on it. To create a partition on it follow the commands provided below:

### **root@test-tutor:~# fdisk /dev/xvdb**

Device contains neither a valid DOS partition table, nor Sun, SGI or OSF disklabel

Building a new DOS disklabel with disk identifier 0x1d342ae5. Changes will remain in memory only, until you decide to write them. After that, of course, the previous content won't be recoverable. Warning: invalid flag 0x0000 of partition table 4 will be corrected by w(rite) Command (m for help): **p** Disk /dev/xvdb: 10.7 GB, 10737418240 bytes 255 heads, 63 sectors/track, 1305 cylinders, total 20971520 sectors Units = sectors of  $1 * 512 = 512$  bytes Sector size (logical/physical): 512 bytes / 512 bytes I/O size (minimum/optimal): 512 bytes / 512 bytes Disk identifier: 0x1d342ae5 Device Boot Start End Blocks Id System Command (m for help): **n** Partition type: p primary (0 primary, 0 extended, 4 free) e extended Select (default p): **p** Partition number (1-4, default 1): <Press Return for default value:1> Using default value 1 First sector (2048-20971519, default 2048): **<Press Return for default value:2048>** Using default value 2048 Last sector, +sectors or +size{K,M,G} (2048-20971519, default 20971519): **<Press Return for default value:20971519>** Using default value 20971519 Command (m for help): **w** The partition table has been altered! Calling ioctl() to re-read partition table. Syncing disks.

I've now allocated 10Gb to a single partition which can be verified with the following command.

### **root@test-tutor:~# fdisk -l /dev/xvdb**

Disk /dev/xvdb: 10.7 GB, 10737418240 bytes 107 heads, 17 sectors/track, 11529 cylinders, total 20971520 sectors Units = sectors of  $1 * 512 = 512$  bytes Sector size (logical/physical): 512 bytes / 512 bytes I/O size (minimum/optimal): 512 bytes / 512 bytes Disk identifier: 0x1d342ae5 Device Boot Start End Blocks Id System

/dev/xvdb1 2048 20971519 10484736 83 Linux

We now need to create a physical volume (PV) on the new partition which can then be added to the volume group.

To display the configured physical volumes use the command "pvs" or "pvdisplay".

**root@test-tutor:~# pvs** PV VG Fmt Attr PSize PFree /dev/xvda5 systemvg lvm2 a-- 19.76g 20.00m

Create the physical volume on /dev/xvdb1:

**root@test-tutor:~# pvcreate /dev/xvdb1** Physical volume "/dev/xvdb1" successfully created

To display the available volume groups, the commands available are "vgs" and "vgdisplay".

```
root@test-tutor:~# vgs
   VG #PV #LV #SN Attr VSize VFree
   systemvg 1 2 0 wz--n- 19.76g 20.00m
```
We now add the newly created partition to the existing Volume Group (VG) which as seen above is named "systemvg".

```
root@test-tutor:~# vgextend systemvg /dev/xvdb1
    Volume group "systemvg" successfully extended
```
If we now display the VG, we notice that the size has increased by 10G (VSize) and 10G of non allocated space (VFree)

**root@test-tutor:~# vgs**

 VG #PV #LV #SN Attr VSize VFree systemvg 2 2 0 wz--n- 29.75g 10.02g

To display the available logical volumes (LV) run the command "lvs" or "lvdisplay systemvg". We notice the existence of two LVs root and swap 1. Running the "df -h /" command we can confirm that the root vol is mounted from /dev/systemvg/root or the "root" volume available on VG "systemvg".

```
root@test-tutor:~# lvs
```
 LV VG Attr LSize Pool Origin Data% Move Log Copy% Convert root systemvg -wi-ao--- 13.75g swap 1 systemvg -wi-ao--- 5.99g

To extend the "root" LV, use the command "lvextend" and the size to increment to, by adding a "+" sign. Note: If the "+" sign is not added the size of the LV would be reduced to 10G, the OS would show an alert requesting you to confirm that you want to reduce the volume.

```
root@test-tutor:~# lvextend -L +10G systemvg/root
    Extending logical volume root to 23.75 GiB
    Logical volume root successfully resized
```
We can confirm that the LV size has now increased by 10Gb.

```
root@test-tutor:~# lvs
```
 LV VG Attr LSize Pool Origin Data% Move Log Copy% Convert root systemvg -wi-ao--- 23.75g swap 1 systemvg -wi-ao--- 5.99g

If now have run the command "resize2fs" to increase the root volume online.

```
root@test-tutor:~# resize2fs /dev/systemvg/root
resize2fs 1.42.9 (4-Feb-2014)
Filesystem at /dev/systemvg/root is mounted on /; on-line resizing required
old desc blocks = 1, new desc blocks = 2
The filesystem on /dev/systemvg/root is now 6224896 blocks long.
```
To confirm that root partition has been extended use the command "df"

**root@test-tutor:~# df -h /**

Filesystem Size Used Avail Use% Mounted on<br>
/dev/mapper/systemvq-root 24G 2.3G 20G 11% / /dev/mapper/systemvg-root 24G 2.3G 20G 11% /

A short method of doing all the above steps (as root): **pvcreate /dev/xvdb ; vgextend systemvg /dev/xvdb; lvextend -L +10G systemvg/root ; resize2fs /dev/systemvg/root**

To reduce the swap space from the current 8Gb to 2Gb for CSG provided templates and increase the root filesystem by 4Gb (as root):

```
swapoff –a # Switch of swap volume/device
lvchange -a n systemyg/swap 1 #Deactivate Logical Volume (LV)
lvreduce -L 2G systemvg/swap_1 #Reduce size of LV to 2Gb
lvchange -a y systemvg/swap_1 #Activate LV
mkswap /dev/systemvg/swap 1 #Create swap device
swapon /dev/systemvg/swap 1 #Switch on swap volume/device
lvextend -L +4G systemvg/root #Increase root LV by 4G (note the + sign)
resize2fs /dev/systemvg/root #Resize filesystem to reflect the change
```
To create a separate Logical Volume named "data" using an additional disk.

```
pvcreate /dev/xvdb # create a physical volume (PV)
vgextend systemvg /dev/xvdb # add new PV to existing Volume Group (VG)
lvcreate -L +10G -n data systemvg # create a new Logical Volume (LV) named data
mkfs.ext4 /dev/systemvg/data # format the LV 
mkdir /data # create a directory to which LV is to be mounted
mount /dev/systemvg/data /data # mount LV
df -h /data # verify mount point
# to create a permanent mount on system boot update the file /etc/fstab
echo "/dev/mapper/systemvg-data /data ext4 defaults 0 0" >> /etc/fstab
umount /data # unmount the filesystem
mount –a # the mount command will read data from /etc/fstab
df –h /data # confirm the mount has occurred, ensures there are no errors in fstab file.
```